# **COMPUTER USERS OF ERIE**

### CUE Newsletter – July 2023 (Volume 40 Number 7)

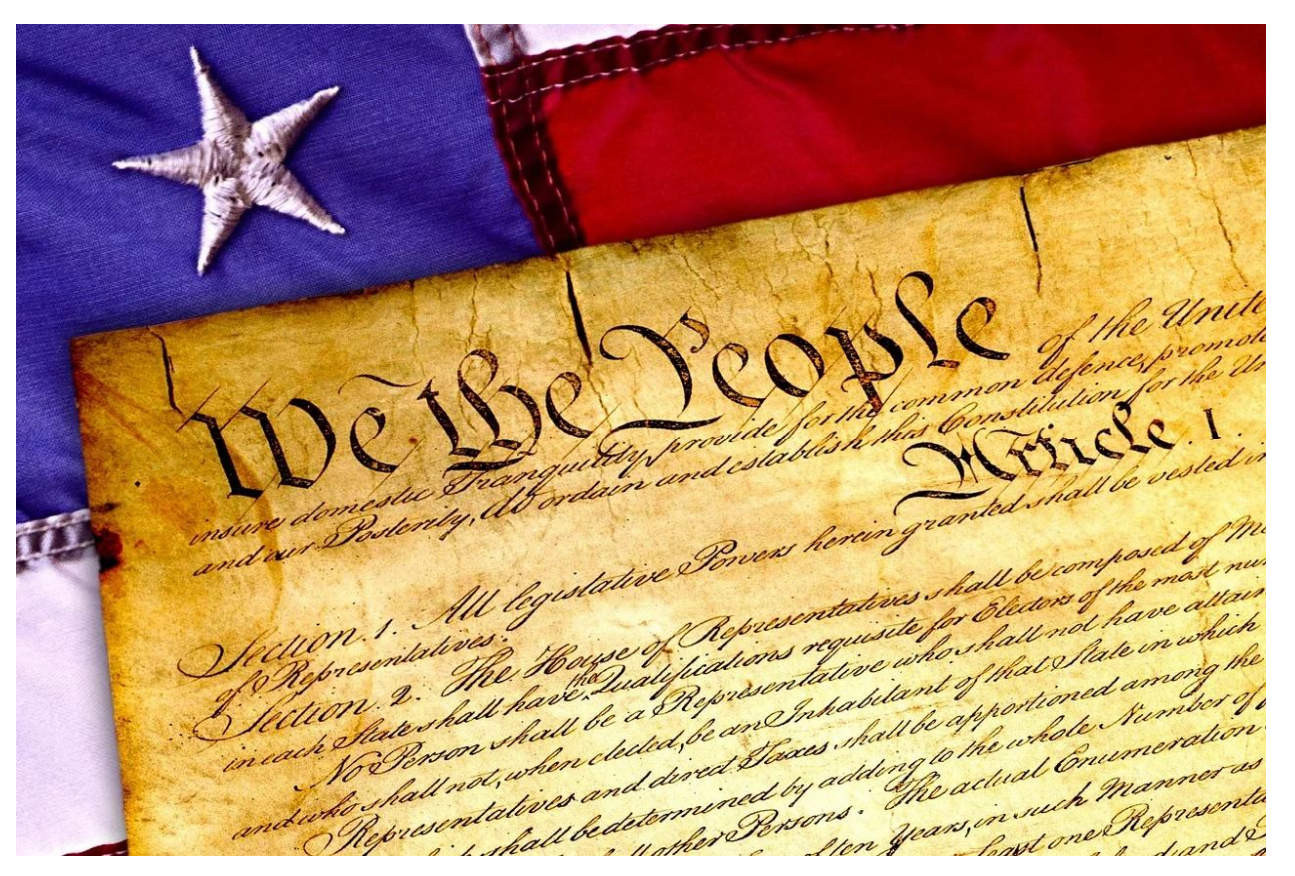

### July CUE Meeting

The next general meeting is on Thursday July 20th at 7:00 PM, by a Zoom link in your email, with a demo by Mark Schulman, about "Computers to the Moon". Check the CUE website (www.cuerie.com), for more information.

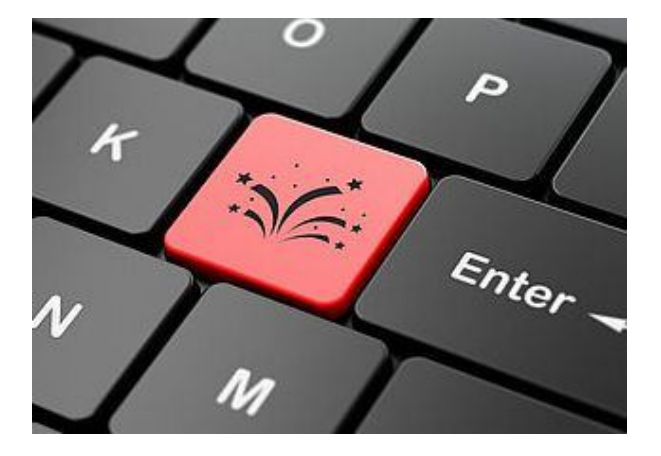

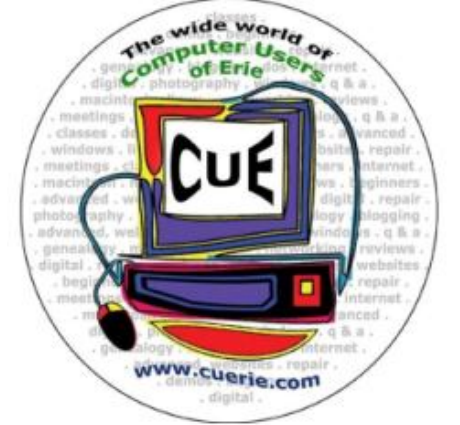

Visit the CUE Website at:

www.cuerie.com

CUE is a member of APCUG

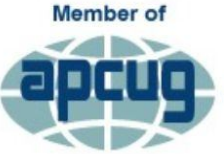

**An International Association of Technology & Computer User Groups** 

# CUE Calendar

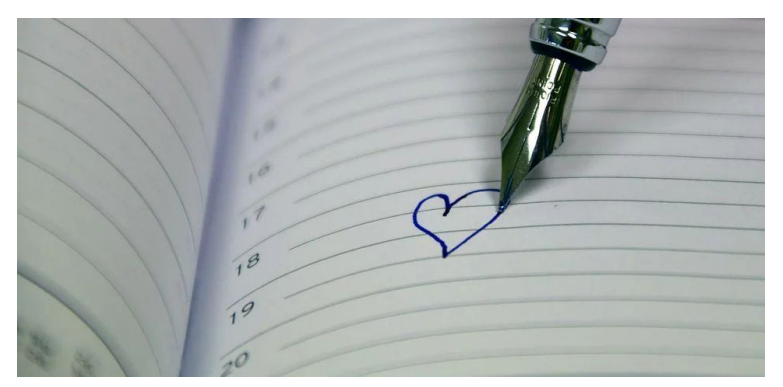

Calendar events are subject to change. SIG stands for Special Interest Group. (look for notices outside of the newsletter for delays or special news on meetings)

CUE Membership Meetings (typically 3rd Thursday of each month) Thursday July 20<sup>th</sup> at 7 PM Thursday August 17<sup>th</sup> at 7 PM

#### Chromebook SIG Meetings

No current local meetings but weekly national meetings at techforsenior.com Chromebook tips from APCUG at apcug2.org/chromebook-tips-and-tricks

Digital Photo SIG Meetings No current local meetings for now

Genealogy SIG Meetings (typically 1<sup>st</sup> Tuesday of each month) Wednesday July 5<sup>th</sup> at 7 PM Tuesday August 1<sup>st</sup> at 7 PM

MAC SIG Meetings No current local meetings for now

Smartphone & Tablet SIG Meetings (typically 4<sup>th</sup> Monday of each month) (RSVP John Fair) Monday July 24<sup>th</sup> at 7 PM Monday August 28<sup>th</sup> at 7 PM

Windows / Beginner's User Group (BUG) Meetings

No current local meetings for now

CUE Picnic

Thursday September 14<sup>th</sup> at 5 PM

CUE Christmas / Holiday Party Sometime in December

#### Save That Date! Thursday September 14th 2023

The Erie Runner's Club pavilion at beach #1 is reserved for the CUE Picnic! Try to keep that date open for a time of food and fellowship! (Eating starts at 5 PM)

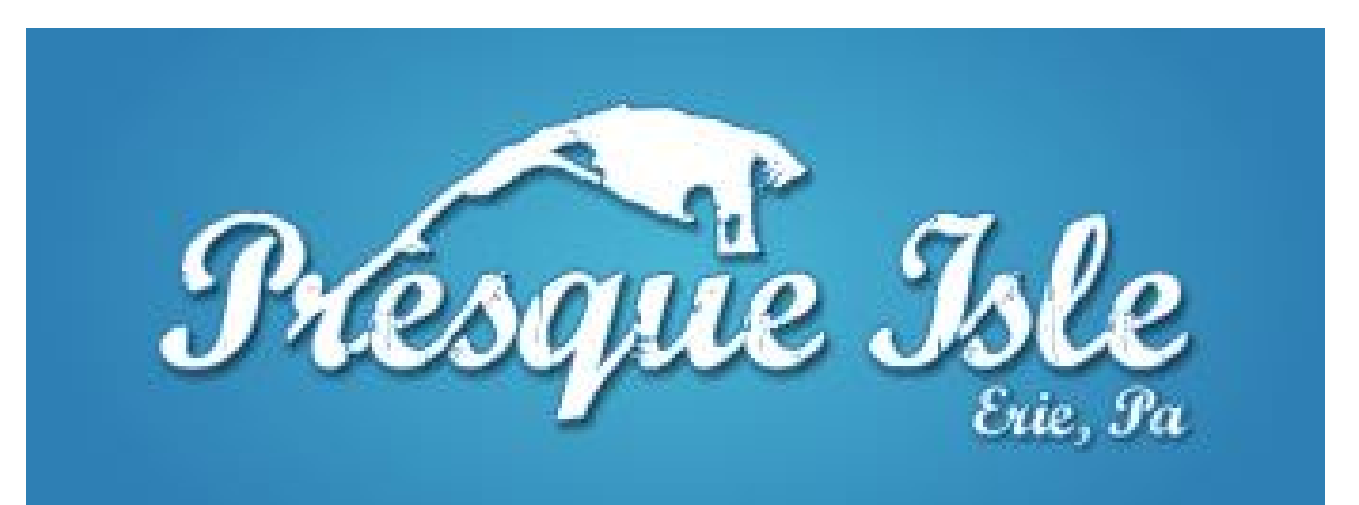

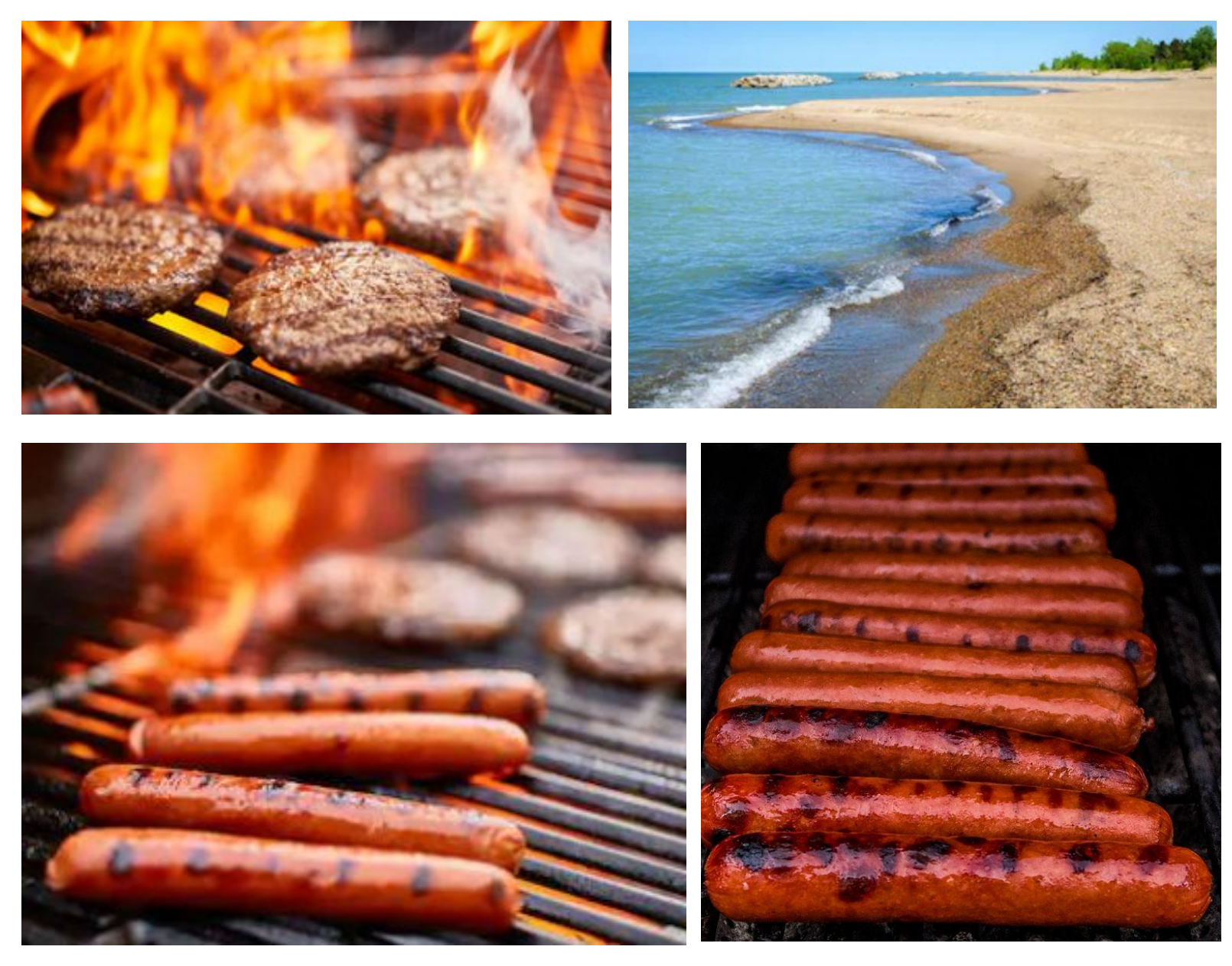

Warning: Subliminal pictures above may cause hunger!

# ChatGPT is a Chatbot – Maybe you've heard about it

By Phil Sorrentino at Sun City Center Computer Club (www.scccomputerclub.org)

ChatGPT is one of the latest examples of the use of Artificial Intelligence (AI) in everyday activities. It is a website that is built to answer questions, kind of like Google. (A website like this, which answers users' queries with human-like responses, is typically termed a chatbot. Chatbot is defined as a computer program designed to simulate conversation with human users, especially over the internet.) ChatGPT not only collects information from the millions of web pages on the web, but it digests these huge amounts of information and produces a human-like response. So as a way to try it out, it might be interesting to see what it thinks about itself. Here's the interaction: I asked it to "Explain ChatGPT in 500 words", and here are the results. (There are about 460 words in the results, depending on how you count words.)

#### **The Following is the response from ChatGPT to "Explain ChatGPT in 500 words".**

ChatGPT is a large language model developed by OpenAI that uses deep learning algorithms to generate human-like text. It is a type of artificial intelligence (AI) technology that is capable of performing various natural language processing tasks, including language generation, language understanding, and language translation. The name "GPT" stands for "Generative Pre-trained Transformer." This model is part of a family of neural network-based language models that are pre-trained on large datasets of text. The pre-training process involves exposing the model to massive amounts of text data, allowing it

to learn the patterns and relationships that exist within language.

Once the model has been pre-trained, it can be fine-tuned for specific natural language processing tasks, such as chatbot development, language translation, or text summarization. The fine-tuning process involves training the model on a smaller dataset of text that is specific to the task at hand, allowing it to learn how to perform that task more effectively.

ChatGPT is one of the largest and most advanced language models currently available. It was trained on a dataset of over 45 terabytes of text data, which includes books, articles, and web pages from across the internet. The model has 175 billion parameters, making it significantly larger than its predecessor, GPT-2, which had 1.5 billion parameters.

One of the key advantages of ChatGPT is its ability to generate human-like text. This means that it can produce responses to questions or prompts that are indistinguishable from those of a human. This makes it an ideal tool for chatbot development, as it can be used to create chatbots that can hold natural and engaging conversations with users. Another advantage of ChatGPT is its ability to perform a wide range of natural language processing tasks. In addition to language generation, it can also understand language and perform language translation. This makes it a versatile tool that can be used for a variety of applications, from customer service chatbots to language learning tools.

### ChatGPT is a Chatbot Continued

However, as with all AI technologies, ChatGPT has limitations. One of the key challenges with language models like ChatGPT is that they can be prone to bias. This is because they are trained on datasets of text that reflect the biases and perspectives of the people who wrote them. As a result, the model may produce biased responses or exhibit other forms of problematic behavior.

Overall, ChatGPT represents a significant advance in the field of natural language processing. Its ability to generate humanlike text and perform a range of language processing tasks has the potential to transform the way we interact with technology and each other. However, it is important to be aware of the limitations of this technology and to use it responsibly to ensure that it is used to benefit society as a whole.

#### **End of the response from ChatGPT to "Explain ChatGPT in 500 words".**

That's almost half of this article, and it only took a few tens of seconds. Pretty interesting, don't you think? I might not have to spend so much time on my technical articles in the future, or I might be out of a job entirely.

This might have been pretty easy for the chatbot to come up with because it is probably very close to the source of the information, but I've tried it out on some more general questions and was amazed at the results. (Full Disclosure: the results might show a bias in one direction or another based on the information available at the time the query is made.) Try it out on some general questions and you may

be surprised at how accurate the responses are. In order to try it out you'll need an account. Go to https://chat.openai.com/chat, and click "Sign up". Use an email address as the User name and then select a password. (Don't lose the password). Any time you want to try it out, just go back to https://chat.openai.com/chat and "Log in" and type in a question in the chat box at the bottom of the screen, and then hit enter. Ask it a question about history like, "When was the French Revolution", or a technical question like "What is cache memory", or even a question like "how high is the sky". I think you will be impressed with the resulting information and the human-like language used in the answer. **Scam Alert:** If you decide to try it out, make sure you use a browser and point it to the address shown above (https://chat.openai.com/chat).

Unfortunately, already there are scams circulating out there indicating that you can download a ChatGPT client, with the added incentive to receive \$50 towards a pro version of the client. A ChatGPT client does not exist at this time. All this is a scam to separate you from something of value, like your money or your personal information.

Chatbots are not that unusual; Alexa, Siri, and Google assistant are common chatbots. As indicated above, a chatbot is a computer program that uses artificial intelligence and natural language processing to understand customer questions so they can automate responses to them, therefore simulating human conversation. You may have interacted with one because they are used in a lot of Customer Service applications. Chatbots

# ChatGPT is a Chatbot Continued

help collect customer feedback; they help in order confirmation and tracking shipping; they handle refunds and exchange requests; they handle helpdesk support; and they can even help customers inside a mobile App. Chatbots

are definitely here to stay, and with the incorporation of AI and Natural Language Processing, hopefully they will only improve with time and improve our interaction with automated services.

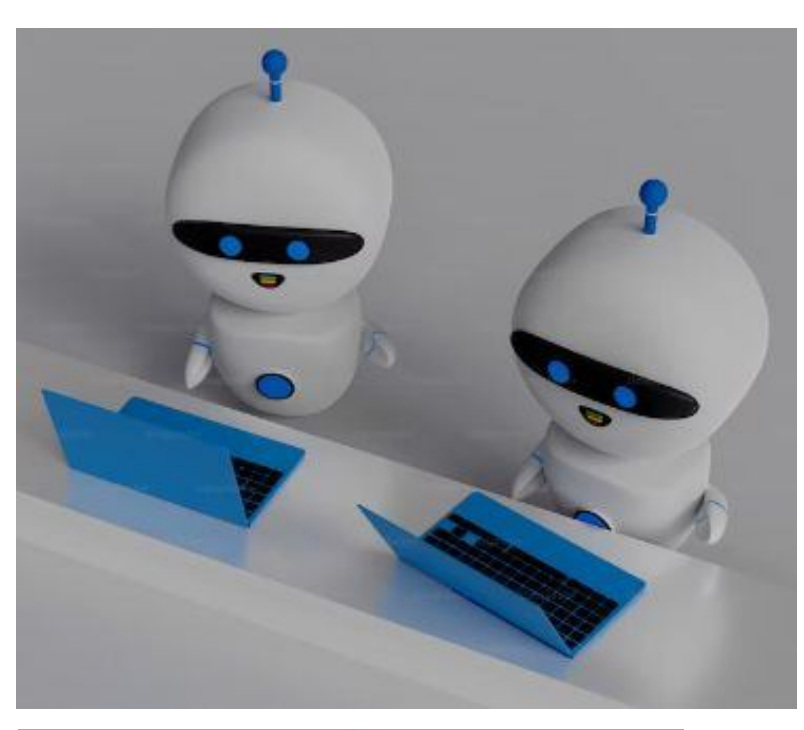

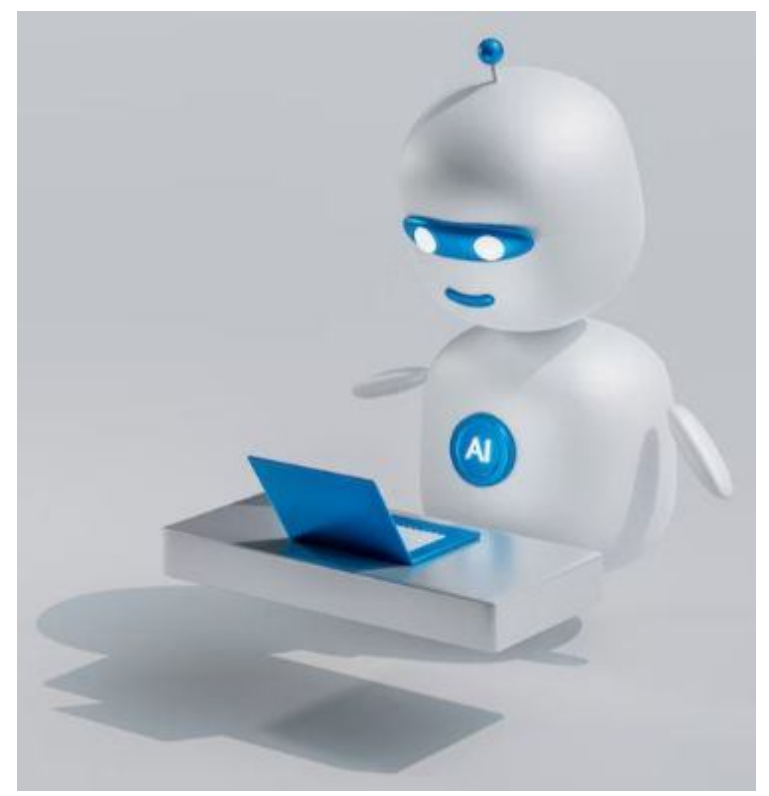

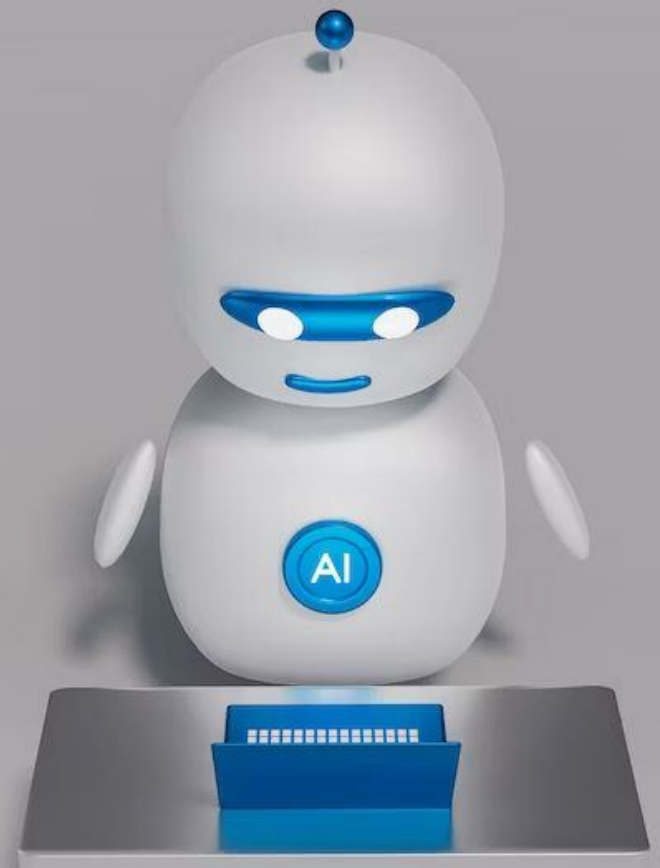

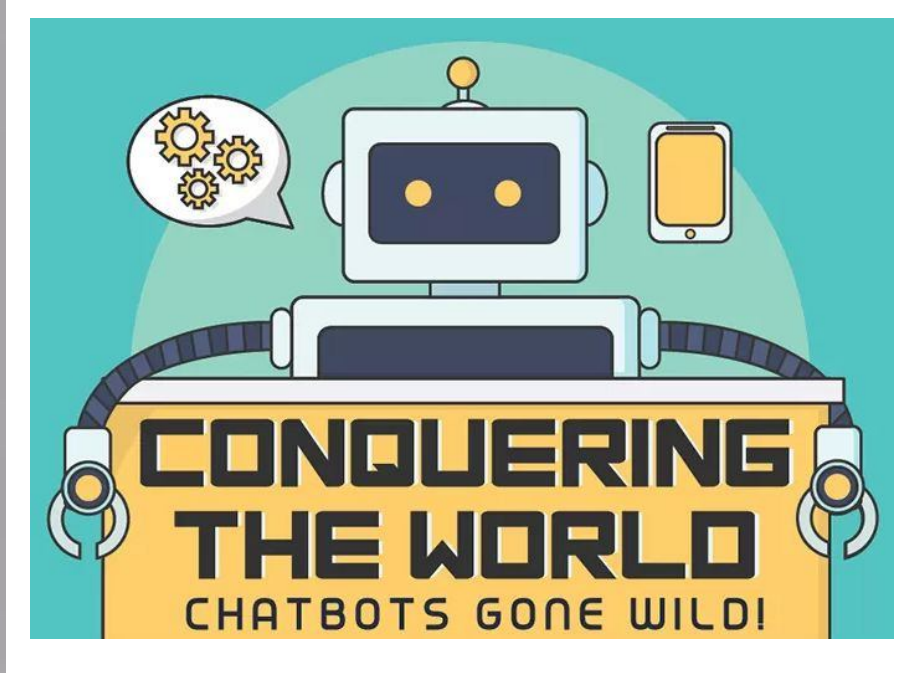

#### "Save" or "Save As"?

#### By Jim Cerny at Sarasota Technology Users Group (https://thestug.org/)

Suppose you are editing a document in Word, and now you need to save your changes – should you use the "File" menu choice of "Save" or "Save As"? And what's the difference anyway?

My strong suggestion is to ALWAYS use "Save As."

Microsoft Word, other Microsoft apps, and many other apps may give you two ways to save your work – a quick one-click "Save" option and another called "Save As." If you have opened an existing file (I will use a "document" file as an example) and have made some changes and then choose the "Save" option to save your changes, the changes will be saved, but your old previous version of your document will be deleted. This is because you save the document as the same file with the same name. If you realize this is what you want to do, that's fine. But using "Save As" is always better.

Here's why -- When you click "Save As" you will get many options for how you want to save your file. If you save your changed file to a different folder, you may click on that folder if you see it in that window or click on "Browse." Either way, you will open a window like Windows File Explorer. It will say "Save As" in the window's title bar at the top. The first advantage to using "Save As" is that you do not have to change anything if you don't want to – and if you choose not to change anything, "Save As" will save your changed file just like you clicked on "Save." But with "Save As," you can visually check and make sure all your save options are what you want – and if not, you can change them.

You can save your changed file to a different folder. After clicking "Save As," you are given a window with some folders (you can click on "Browse" to find any folder). The next window you see will look just like Windows File Explorer. In this window, you can find the folder where you want to save the changed file; click on it, click "Save," – and it will save it there with the same file name. The original file, without your changes, will still be in the original folder.

You can change the NAME of your file just by typing the new name in the File Name box toward the bottom of the window - check to see that the FOLDER is where you want the file to be saved -- you can change it if you wish or keep the same folder. Your old unchanged file is still there, but your new changed file (document) is also there with the new name.

You can change the FILE TYPE of your file. At the bottom of the window, you will see the "Save as file type:" box. Hit the little arrowhead at the far right of that box to see a list of the different file types. Click on the one you want, then click "Save." You have now saved your file as that file type. Note that you do NOT have to change the text name of the file. You will have created a new file with a different name because the file type is an extension and part of the actual file name. For example, if I have a Word document file named "Letter to Sam," the file extension is ".docx." So if I open that document, make changes to it (or change nothing), and click on "Save As" at the bottom of the window, I can click on the arrowhead in

### "Save" or "Save As" Continued

the "Save as file type:" box at the right and select another file type, such as ".pdf." It will save that file in the same folder with the same file name EXCEPT it will be a ".pdf" file, not a ".docx" file type. So it will be "Letter to Sam.pdf" instead of "Letter to Sam.docx." Of course, my original file (document) is still there and unchanged.

There are more "Save As" options, and they can be different with different apps. But my advice is always to use "Save As," which allows you to check and see that everything is what you want. After all, you want to "save your as"!

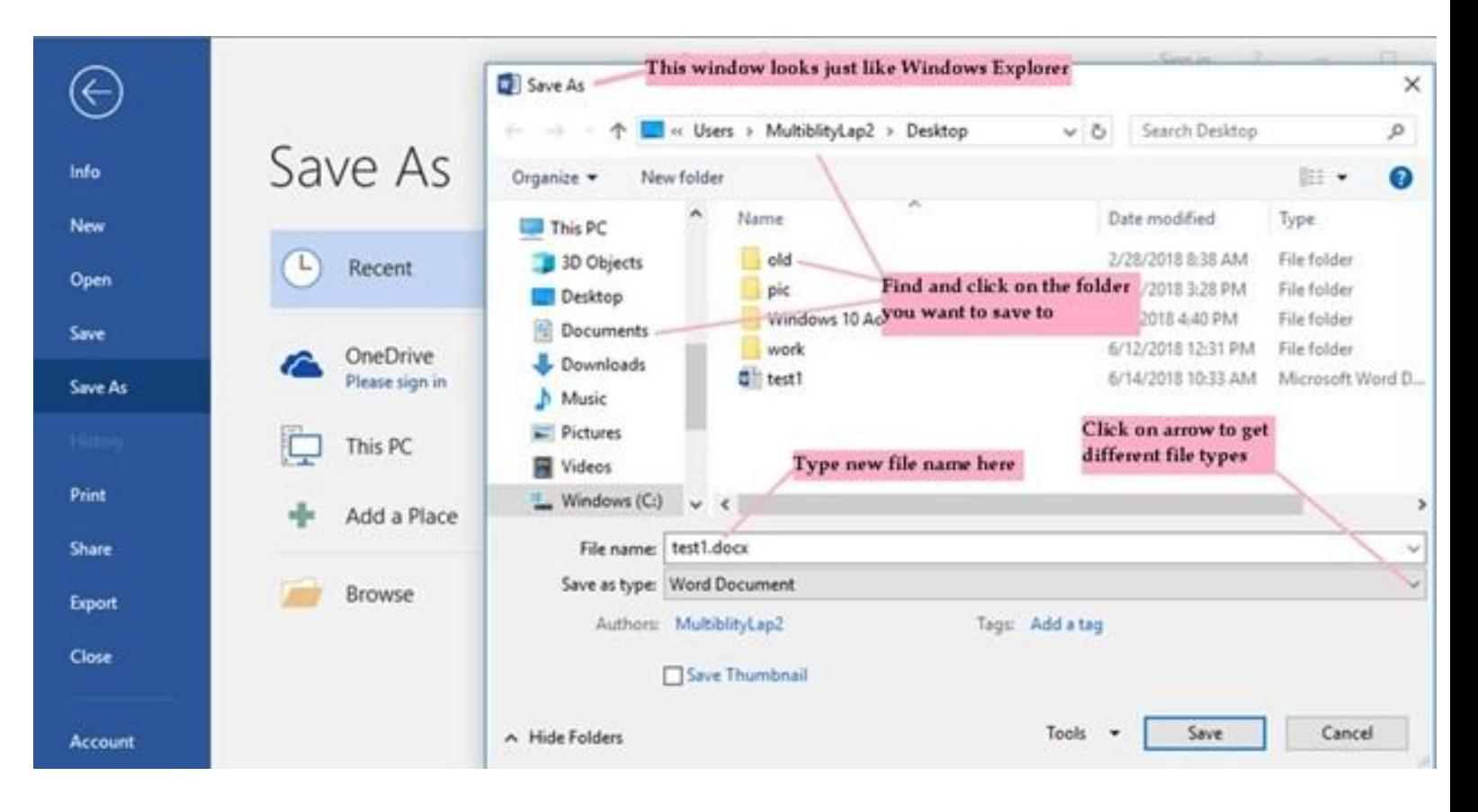

#### Saving!

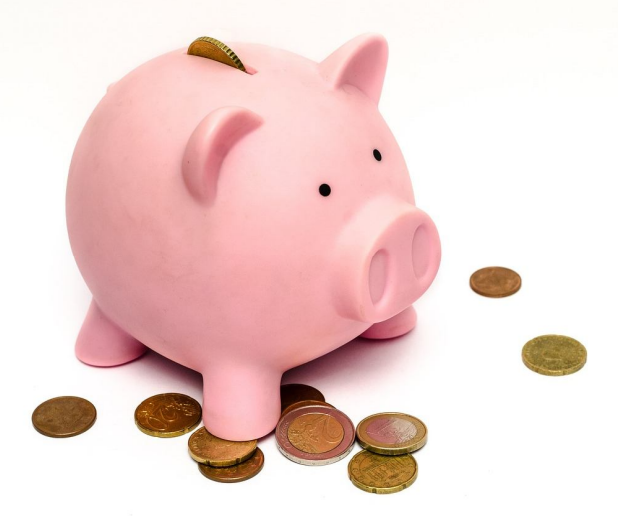

### Genealogy Report for 6/6/23 SIG Meeting

Led by Sue Mueller, the CUE Genealogy SIG met on June 6th via Zoom. Thirteen were in attendance. It was noted that the first Tuesday in July falls on the  $4<sup>th</sup>$ , so the July Zoom meeting will be held on July 5<sup>th</sup>.

Dave Howell has been researching a family member that had multiple wives. Often they were listed as partners which sounds like contemporary terminology. He is searching to find out if they were actually married. Dave was also pleased with some of the ancestor suggestions he has been receiving from My Heritage.

Hal was pleased to announce that his grandson will take over researching their family history. Congratulations! Finding someone to carry on the work we have done is always a concern.

Conrad brought up the issue that marriage certificates are often lost forever, but other documents can support the marriage. Sue noted that lineage societies will not accept hearsay, so documents are important.

Sue gave a presentation on Artificial Intelligence. There are many issues to be concerned about regarding this new technology, but also some good things. One example is that the 1950 Federal

Census was indexed in nine days thanks to AI. My Heritage offers a tool called DeepStory, where a photo of an ancestor can be animated and appear to talk. Connie demonstrated an example that she created using a photo of her grandfather telling his life's story.

A video, called AI and Genealogy, was shown. It can be seen at:

https://www.youtube.com/watch?v=rPhtAZ 58lqg&t=9s

Or you might want to check out Lisa Cooke's YouTube video on the same topic at:

https://www.youtube.com/watch?v=2WeE YQWFiUM

Google has a beta version for artificial intelligence. It is called Bard and can be found at https://bard.google.com/ and Bing's version is available at https://www.bing.com/new. Remember that right now, AI won't do your research for you, but will only suggest methods and places that you might search.

Submitted by Connie Edwards

**TAGF** 

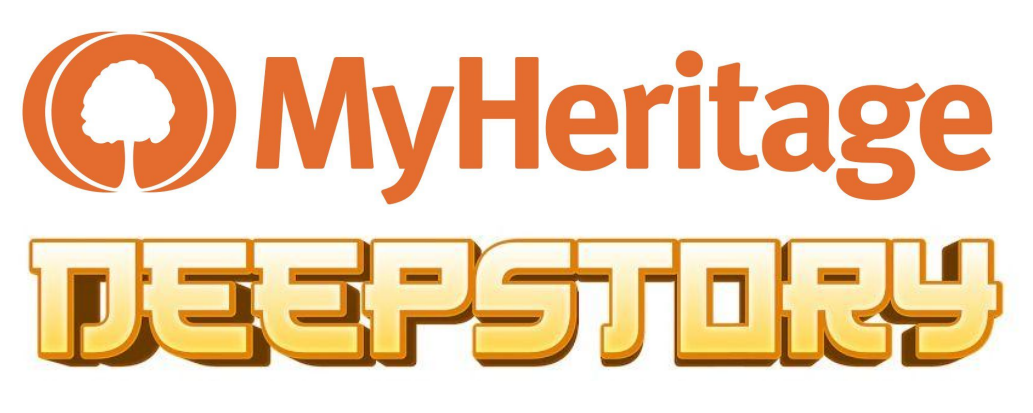

### Smartphone & Tablet Report for 6/26/23 SIG Meeting

A question from John Szympruch about how to delete messages in Facebook Messenger was answered by Anne **Rosthauser** 

Apple released a critical security patch to fix two serious security flaws being exploited in the wild. That release also fixed the bug that had prevented proper operation of the Lightning to USB 3 camera adapter. Because of the severe nature of the security flaws all users were advised to update their devices to iOS 16.5.1 or iPadOS 16.5.1 as soon as practical. For older devices Apple released iOS 15.7.7 and iPadOS 15.7.7 to fix three critical flaws.

Apple iPhones and iPads have the ability to create and work with PDF files. We viewed a short video on using Notes to scan images and create PDF's. We also viewed two short videos on using the Files app to work with PDF files.

For those who like to customize ring tones, we showed a clip on creating your own custom ring tones. I chose this video because it demonstrated using Garage Band to record the custom sound. Garage Band is one of those almost forgotten apps which is seldom if ever used by most of us but we might find of value in the future.

Siri is not as powerful as other digital assistants, but it is tightly integrated with all of Apple's apps. We showed a video demonstrating how to use Siri to make a phone call using the speaker phone, make a calendar appointment, open an app, send a text, send a photo via text and view your upcoming schedule. Paul Francis offered that he always used Siri to set his

alarm and demonstrated with "Hey Siri, set an alarm for 6:30 am". John Szympruch said his iPad also heard the wake words over Zoom and set an alarm on his device. He erased that alarm but didn't realize his iPhone also heard the Hey Siri instruction and it woke him very early the next morning. Oops!

Continuing on the theme of using Shortcuts, we viewed a video on the new "Remember This" Apple Shortcut released this month. This is a journaling shortcut that created Notes records of anything you want to remember labeled by time and stores them conveniently for each day in Notes.

Apple began pushing the use of widgets in 2018 on the Today View and then in 2020 widgets could be added to the Home Screen. None of our SIG members seemed interested in using widgets when I polled them 3 years ago. Nevertheless, the new operating systems to be released in the fall including MacOS and WatchOS are all adding even more functionality to widgets. So I thought the video on why Apple is pushing widgets everywhere would be entertaining.

As part of my subscription to iPhone Life Insider, I have access to courses put on by iPhone Life. Recently they presented an extremely well done lesson on Photo Editing on the iPhone. The SIG members expressed interest in seeing the lesson, so I plan to include it in the next SIG meeting in July.

I had also come across a YouTube video on what to do when you can't hear iPhone calls unless you're using the speaker. The

### Smartphone & Tablet Report Continued

details would only appeal to those few having the problem and none of those present were having that problem, so I included the link in the program notes that I sent out but we did not look at the video.

We also did not talk much about the Apple Watch but Paul Francis mentioned that a friend told him T-Mobile was offering an

Apple Watch Series 7 with cellular capability free to its customers if they signed up to pay for an additional line for a year at \$10 per month.

The next meeting of this SIG will be on Monday, July 24, 2023.

John Fair

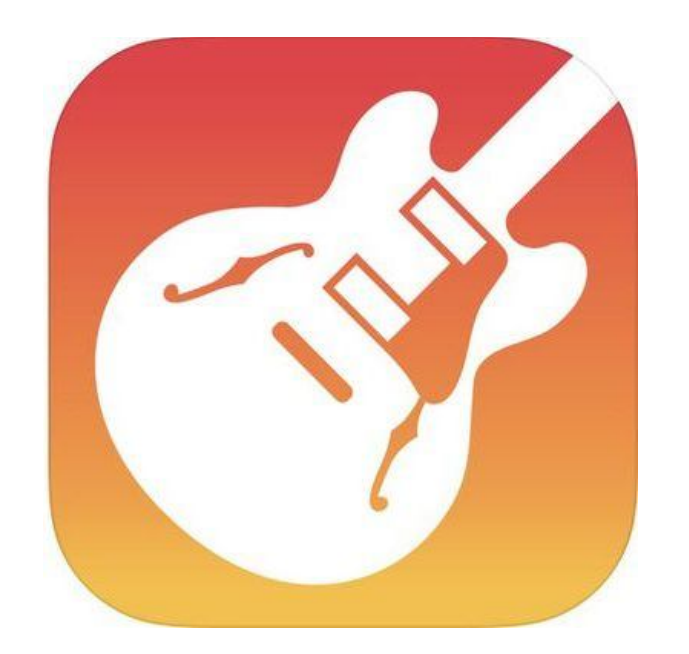

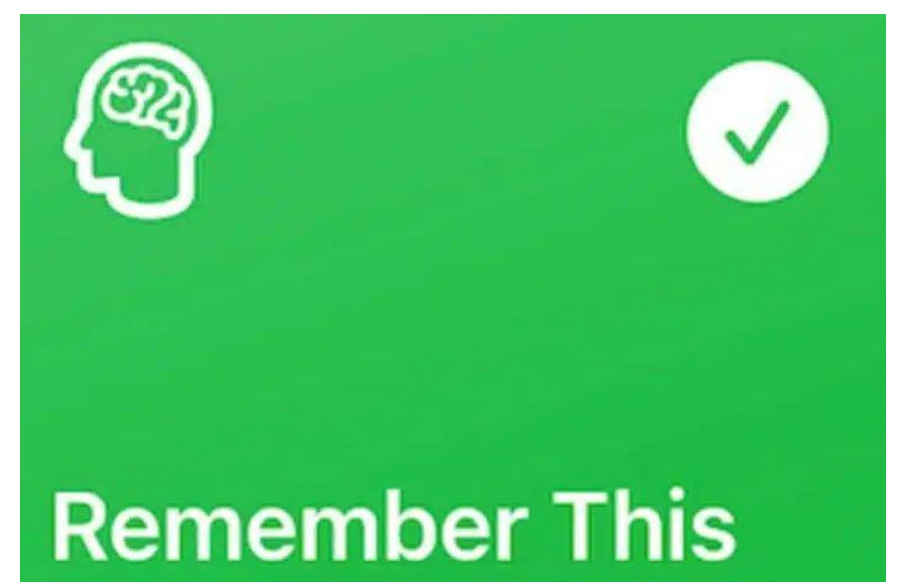

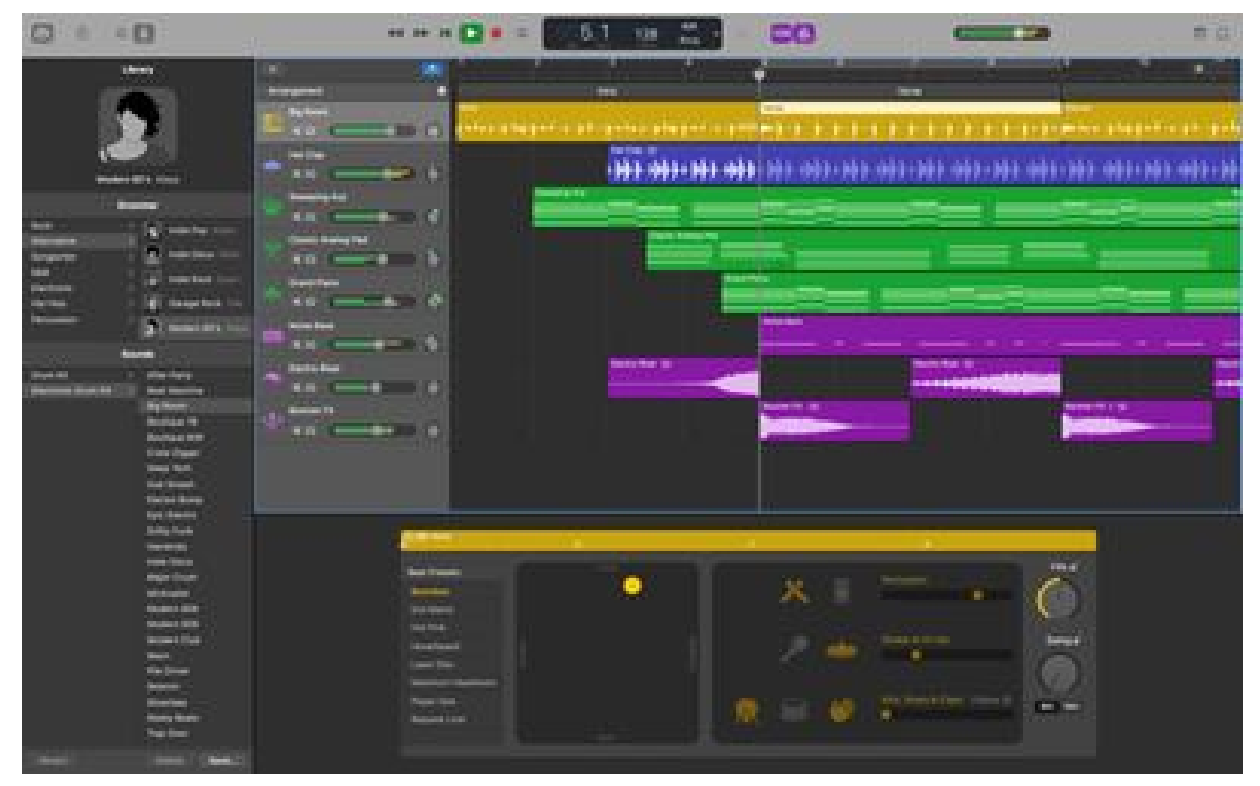

### Secretary's Report for the 6/15/23 CUE Meeting

Business meeting was called to order at 7:06 by President Conrad Sobczak.

Members Present: Larry Brown, David Cunningham, Tim Donlin, John Fair, Paul Francis, Don Grim, Ed and Nancy Group, Dave Howell, Larry Johnson, Hal Kelley, Carol Korn, Pat Mickel, Sue Mueller, Anne Rosthauser, Conrad Sobczak, John Szympruch, Lee Williams, Liz Wisnieski, Carl Zalewski.

Quorum: With 68 members, 14 represents 20% of members, so the number of members meets the quorum requirements.

There were no additions or corrections to the May meeting minutes which were published in the June newsletter.

#### **Reports:**

Treasurer's Report, John Fair reported the current bank balance with the only recent expenditures the \$3 monthly bank service fee and \$158.89 for the Zoom account for another year.

Membership Report, John Fair: No new members. While membership dues are due in August, John verified that members could pay at the picnic in September without a penalty.

#### **Special Interest Groups:**

 Genealogy, Sue Mueller reporting: Meets first Tuesday of each month via Zoom. In June we discussed how artificial intelligence has impacted genealogy. We watched a short video about google's bard and Bing's AI search. See full SIG report in the July newsletter. Next meeting will be Wednesday, July 5 because of the Fourth of July holiday.

 Smartphones and Tablets, John Fair reporting: Meets fourth Monday of each month via Zoom: In May we watched a video on the Apple support app and discussed changes coming to IOS 17. In addition, how to use shortcuts and an Open AI app demo. - See full SIG report in the June newsletter. Next SIG meeting Monday, June 26.

#### **Unfinished Business:**

None

#### **New Business:**

1- Annual Picnic to be held in September, September 14, 2023 (second Thursday), at the Erie Runner's Club Pavilion at Presque Isle State Park. Conrad Sobczak will reserve the facility.

2- Conrad recommended that the Board Meet within the next 2-3 weeks.

3- Holiday Party: Vice President Paul Francis visited four businesses for CUE's December 2023 holiday gathering. He has not reserved a venue at this time.

4- No one had suggestions for upcoming general meeting presentations nor any computer problems or questions.

There being no further business, the meeting was adjourned. Presentation: Vice President Paul Francis introduced John Fair whose presentation topic was passkeys technology.

Respectfully submitted, Sue Mueller, Secretary

### A Note from the Editor

As usual, feel free to contribute information for the CUE newsletter. Whether it is small, large, an article, a tip, information, or pictures, you can send it to me and I will plan to include it in the newsletter. You can reach me at grimcyber@yahoo.com.

Remember that you can find recent news at the CUE website (cuerie.com). At times,

the website will have more recent news than the CUE newsletter since the website is updated continuously and the newsletter is updated monthly.

Stay Safe!

Editorially Speaking, Don Grim

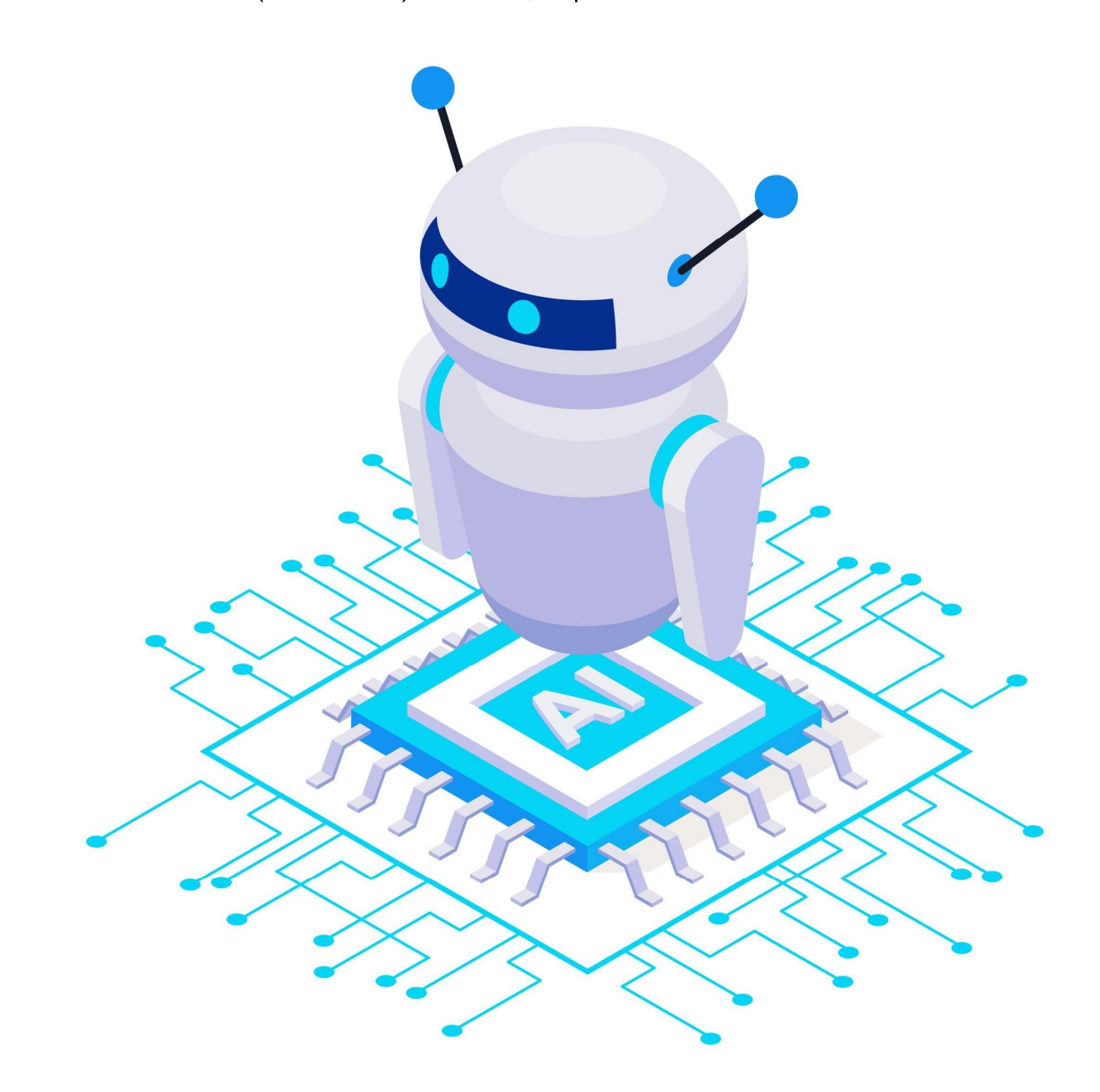

#### **COMPUTER USERS OF ERIE**

**PLEASE PRINT** 

**MEMBERSHIP APPLICATION** 

Today's Date

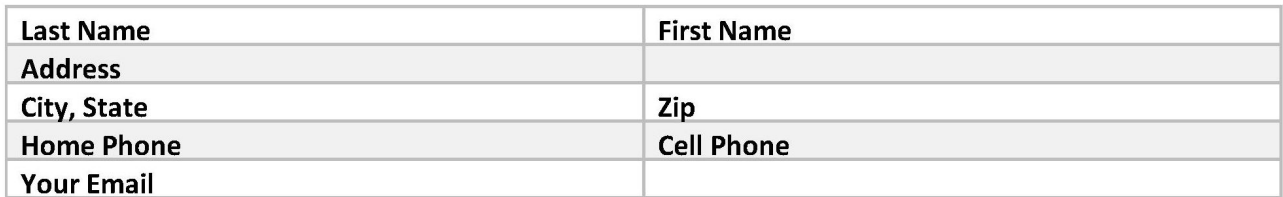

The yearly dues are payable in August of each year. The dues are \$24 annual.

For NEW members only, when you join outside the annual cycle your initial dues are based upon the month you join. Follow the schedule below.

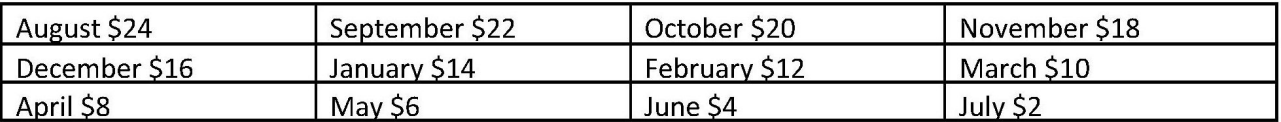

Information provided on this form will be placed into a CUE Membership Directory

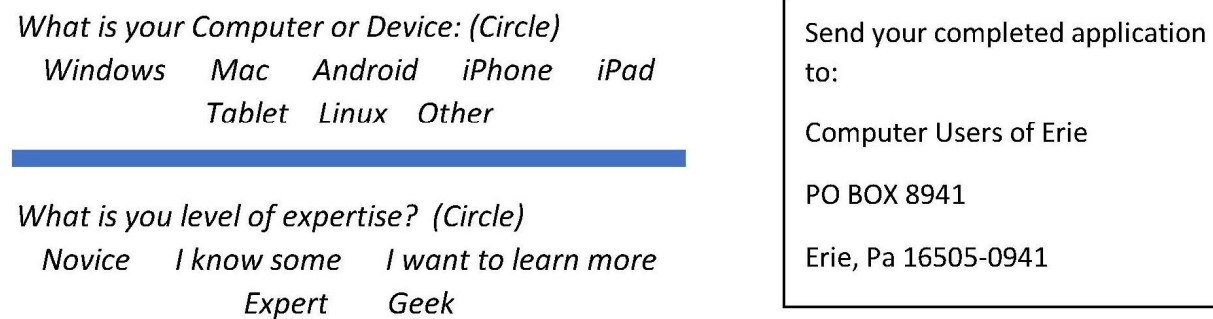

What do you wish to gain by joining Computer Users of Erie?

Student membership is just \$15 per year (provide proof of student status)

### CUE Officer Information

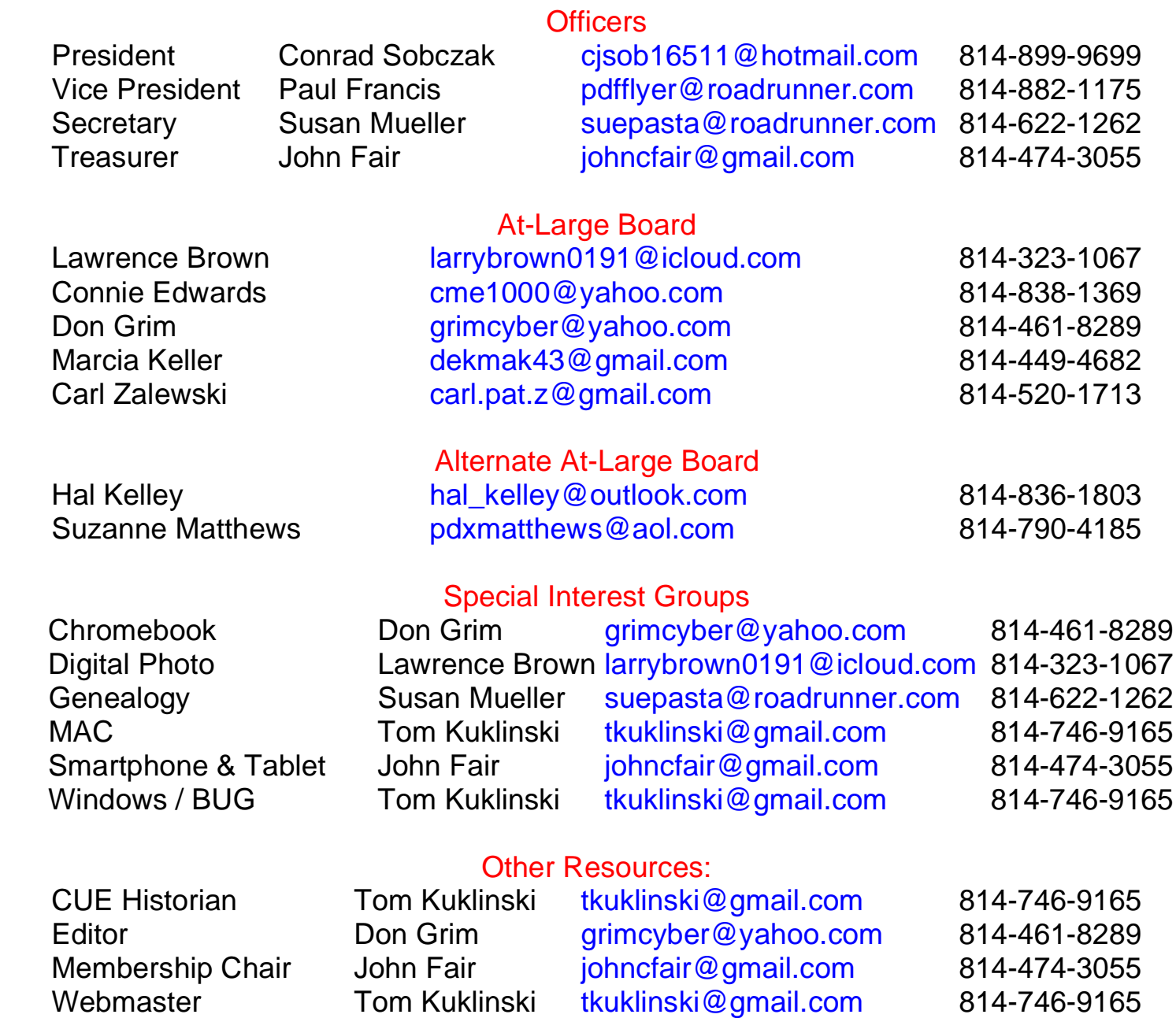

#### CUE Disclaimer

The Computer Users of Erie (CUE), a nonprofit affiliate of APCUG, is not connected with, nor does it represent the interests of such organizations as IBM, Apple, Texas Instruments, Microsoft, or any other manufacturer or vendor, nor can it assume responsibility for the accuracy or misrepresentation of materials or statements found in advertisements, articles, announcements, or presentations appearing in its newsletter or at CUE sponsored meetings. The members of the CUE Board of Directors, committees, and SIGs are volunteers giving of their time and energy to assist CUE members through education. CUE shall not be held liable in name or performance for the outcome of activities or agreements to provide services offered by any person in the name of CUE. CUE welcomes comments, letters, original articles and programs for its newsletter. Such materials may be submitted to: CUE Editor, P.O. Box 8941, Erie, PA, 16505-0941. Also you can email grimcyber@yahoo.com. Permission is hereby granted to other nonprofit computer user groups to reprint articles appearing herein, unless specifically restricted, provided credit is given to both its author, if known, and its original source.

### Directions to Wayside Presbyterian Church for Special Meetings

Wayside Presbyterian Church, at 1208 Asbury Road, is approximately three blocks north of the intersection of Asbury Road and Route 5. This intersection is at the northwest corner of the Erie International Airport property. Following Asbury, turn left at the first marked driveway for the church. Sometimes, the entry is through the two sets of blue double doors. Use the buzzer to gain entry if the doors are locked. At other times, use the double doors on the south side of the Christian Education wing. Signs are posted in the building to direct you to the meeting room.

From West of Erie International Airport: Follow Route 5 to the intersection of Asbury and Route 5. Turn hard left onto Asbury Road. Look for the church on the left approximately 3 blocks north of the intersection.

From South of Erie: Take Interstate 79 north to the 26th Street (Route 20) Exit. Bear left onto 26th Street (Route 20) west. Follow Route 20 about 3.4 miles west to Asbury Road. Turn right (at the Sheetz Gas Station) onto Asbury and follow it straight across Route 5. Look for the church on the left approximately 3 blocks north of the intersection.

From East of Erie International Airport: Follow 26th Street (Route 20) west to Asbury Road. Turn right onto Asbury and follow it straight across Route 5. Look for the church on the left approximately 3 blocks north of the intersection. OR, follow 12th Street (Route 5) west past the airport to Asbury Road. Turn right onto Asbury Road. Look for the church on the left approximately 3 blocks north of the intersection.

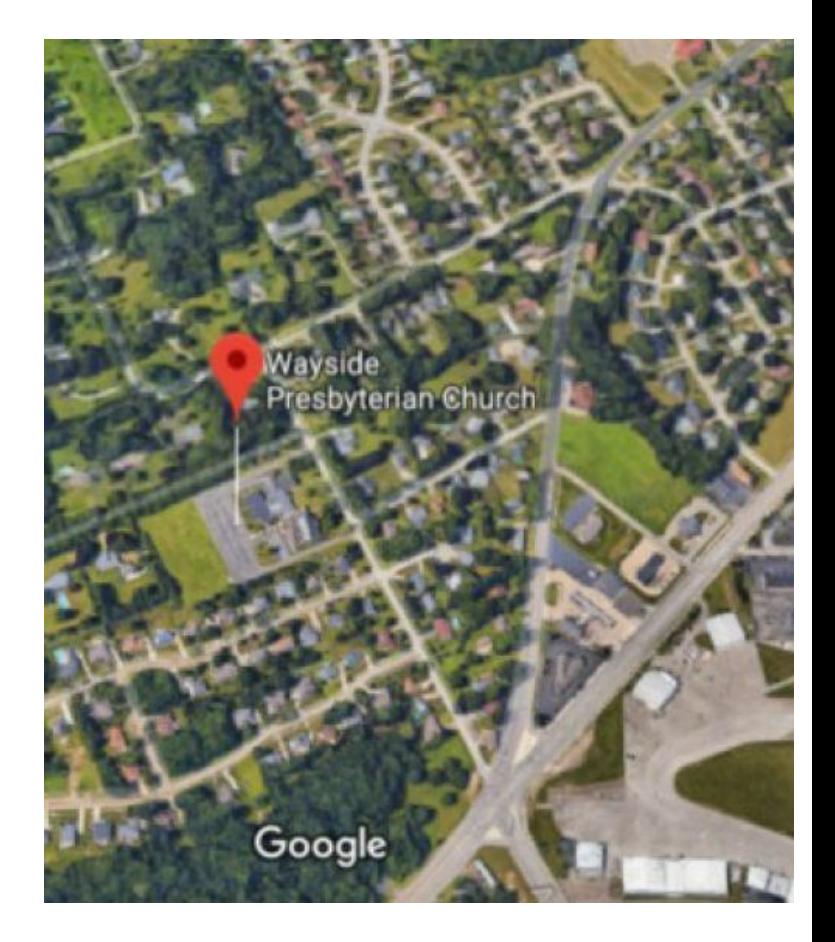

#### About the Newsletter

The CUE Newsletter is published monthly by the Computer Users of Erie (CUE), an independent nonprofit computer user group, dedicated to the education and support of our members. The opinions expressed herein are those of the individual authors or the editor, and do not necessarily reflect the opinions of CUE. This publication is Copyright © 2018 by the Computer Users of Erie. All rights reserved. Permission to reprint is hereby granted to any Nonprofit Organization, as long as proper credit is given, or not restricted by the original author or source. **Advertising:** Advertising is welcome from both our members and commercial sources. For current advertising rates, please send an email to the Editor requesting a copy of the Ad Rates file. **Address Changes:** Any recipient of the newsletter is urged to submit a change of address notification to the Editor, either via US Mail to the address shown below, or (preferably) via email, so we may keep our records accurate. **Newsletter Exchange:** CUE welcomes newsletters from other user groups. If you would like to exchange newsletters, either by US Mail or via electronic (Internet) delivery, please send your newsletter to the address listed below. We will add your name to our mailing list and send you our newsletter in return. **Submissions:** Submissions are always welcome from our members or outside sources. Submissions may be articles, images, cartoons, etc. For first time authors, please request a copy of our Submissions Guidelines from the Editor, prior to submitting any items. This will help to eliminate publication delays. Submissions are due by the 5th of each month. **Correspondence:** General correspondence to CUE may be sent via US Mail to: Computer Users of Erie, PO Box 8941, Erie, PA 16505-0941 USA. Email to: cuerie@gmail.com. Editor Email to: grimcyber@yahoo.com.

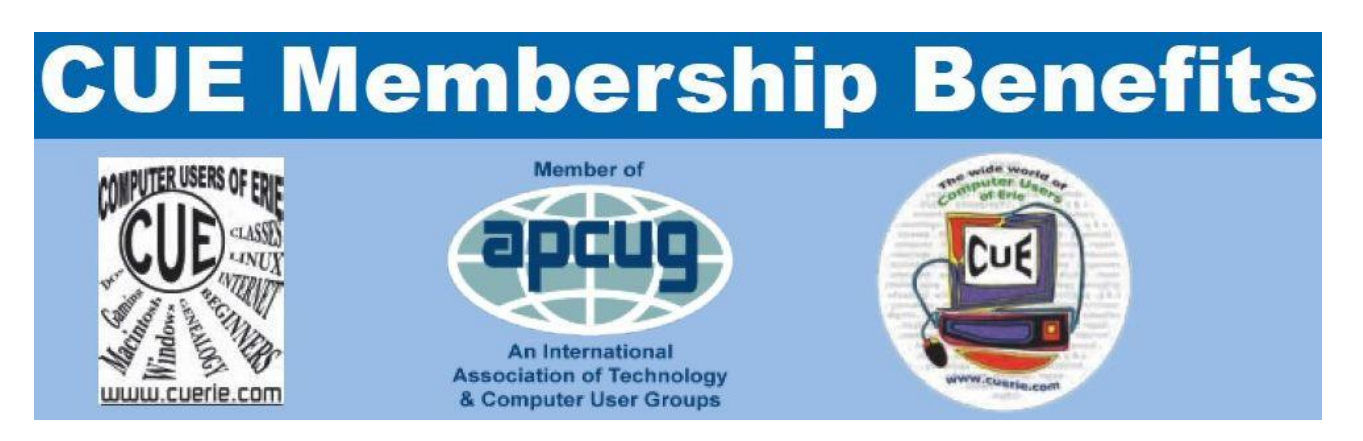

As the largest computer users group in northwest Pennsylvania, CUE has served Erie and surrounding communities since 1982. CUE provides a forum for people to learn about computers and have fun doing so. The group meets the third Thursday each month, with the exception of the special occasions like, possibly (dates can vary), a Spring Break meeting in April, a Picnic in September, and a Holiday meeting in December. CUE meetings are normally by Zoom but can possibly be at Wayside Presbyterian Church, 1205 Asbury Road, Erie.

Our monthly meetings are open to the public regardless of age or ability. Many of our members are senior citizens who span a wide range of capabilities and interests but share a desire to know more about how to use computer related technology. Our role is to provide a forum for continuous learning from each other. CUE has a closed Google gmail group that is used to communicate with members and to post questions/problems to seek answers from the membership. Members pay an annual membership fee of \$24 to receive a membership directory, monthly newsletter, availability to monthly general meetings, and any of the Special Interest Group (SIGs) meetings, usually held in a member's home. Locations and times vary, so check the online EVENTS Calendar on the website for the latest information. SIG topics include:

- Digital photography [and photo safari] Computer troubleshooting
- 
- 
- 
- Genealogy  **Beginners users group (BUG)**
- Macintosh computers  **Handheld smartphones and tablets**

CUE is a member of the Association of Personal Computer User Groups (APCUG). APCUG is an International, platform-independent, volunteer-run, non-profit organization devoted to helping member User Groups offer enhanced services to their members. Some of the membership benefits include:

- 
- Speakers bureau <br>● Push newsletter articles Push newsletter articles <br>● Piscounts and special of
- 
- 
- Discounts and special offers from vendors
- Regional conference <br>● User group newsletters online

Find us online at http://www.cuerie.com/. And Facebook @curerie

Computer Users of Erie PO Box 8941 Erie, PA 16505-0941

 Postmaster: Address Service Requested

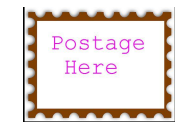

Address label here